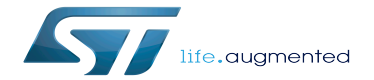

How to exchange data buffers with the coprocessor

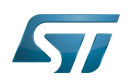

# **Contents**

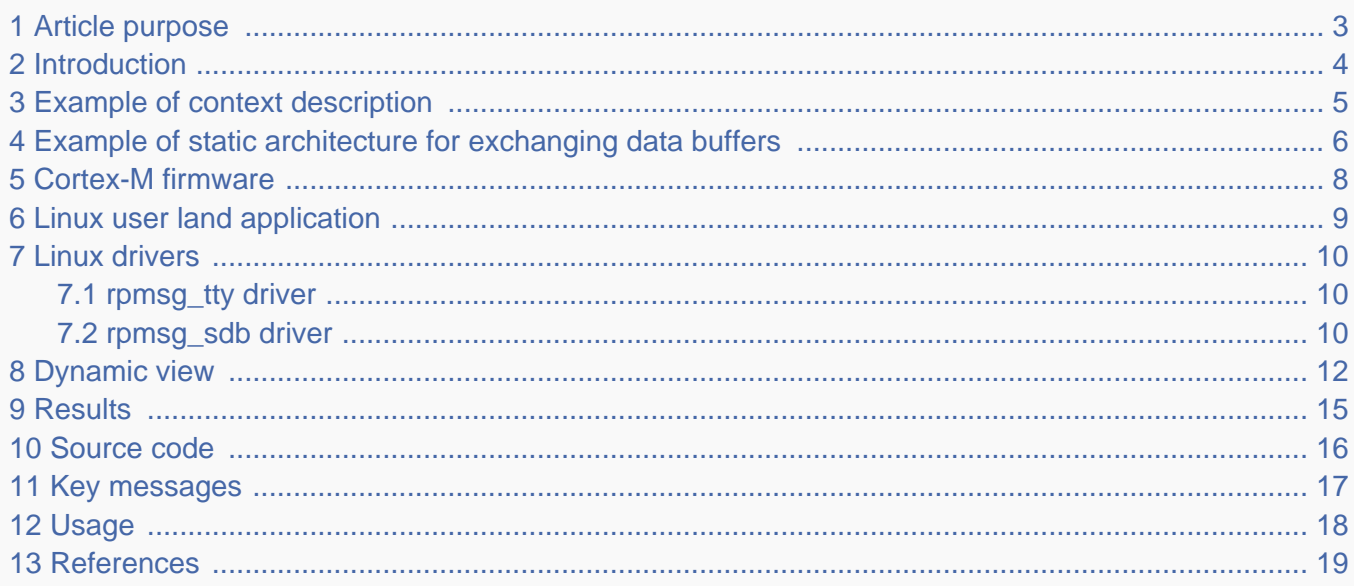

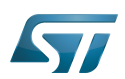

# <span id="page-2-0"></span>Article purpose 1

This article gives an example of high-rate transfers of data chunks from the Arm® Cortex®-M core to the Arm® Cortex®-A core.

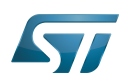

# <span id="page-3-0"></span>**Introduction** 2

Relying on a logic analyzer sample, this article describes the mechanism and the software implemented to perform high-rate transfers. In this example, the Cortex-M core is used to perform continuously:

- real-time operations  $\bullet$
- simple data algorithm (masking bit)  $\bullet$
- $\bullet$ transfer of the resulting data to the cortex-A

Depending on the frequency sampling, the data is transferred using:

- either [direct buffer exchange mode](https://wiki.st.com/stm32mpu/wiki/Exchanging_buffers_with_the_coprocessor#Direct_buffer_exchange_mode)
	- **TTY RPMsg channel for control and data transfer**
	- sampling frequency is less than or equal to 5 MHz
- or [indirect buffer exchange mode](https://wiki.st.com/stm32mpu/wiki/Exchanging_buffers_with_the_coprocessor#Indirect_buffer_exchange_mode)
	- transfer using DDR buffers requiring:
		- contiguous memory allocation in DDR memory
		- Cortex-M awareness of the physical address and size of the memory buffers
		- mmaping of buffers to enable Linux® user land application access to them
	- rpmsg\_sdb (shared data buffer) Linux driver, developed to take care of DDR constraints. For details on this buffer exchange mechanisms, refer to the ["rpmsg\\_sdb driver"](#page-9-2) chapter
	- TTY RPMsg channel for control (especially to exchange references to the buffers between the processors)
	- sampling frequency is more than 5 MHz

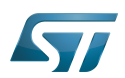

# <span id="page-4-0"></span>Example of context description 3

Let us implement a logic analyzer running on the [STM32MP1 discovery kit](https://wiki.st.com/stm32mpu/wiki/STM32MP15_Discovery_kits_-_getting_started).

From the user interface, press the START button to start the logic analyzer sampling. The logic analyzer samples GPIO PORT E bits 8 to 14, which are present on the Arduino connector. They correspond to 7 bits. The 8th bit will be reset by M4 algorithm.

The number of received data is displayed on the screen as bytes and megabytes.

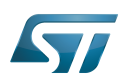

# <span id="page-5-0"></span>Example of static architecture for exchanging data buffers 4

The example of data buffer exchange includes:

- $\bullet$ a Cortex-M firmware
- $\bullet$ a Linux user land application
- a Linux rpmsg\_tty driver  $\bullet$
- $\bullet$ a Linux rpmsg\_sdb (shared data buffer) driver

Note that the there is a direct correspondence between the sampling frequency and the data flow rate: thus, a sampling frequency of 8 MHz means a data flow rate of 8 MB/s (megabytes per second).

Data flow when sampling frequency is less than or equal to 5 MHz: the direct buffer exchange mode

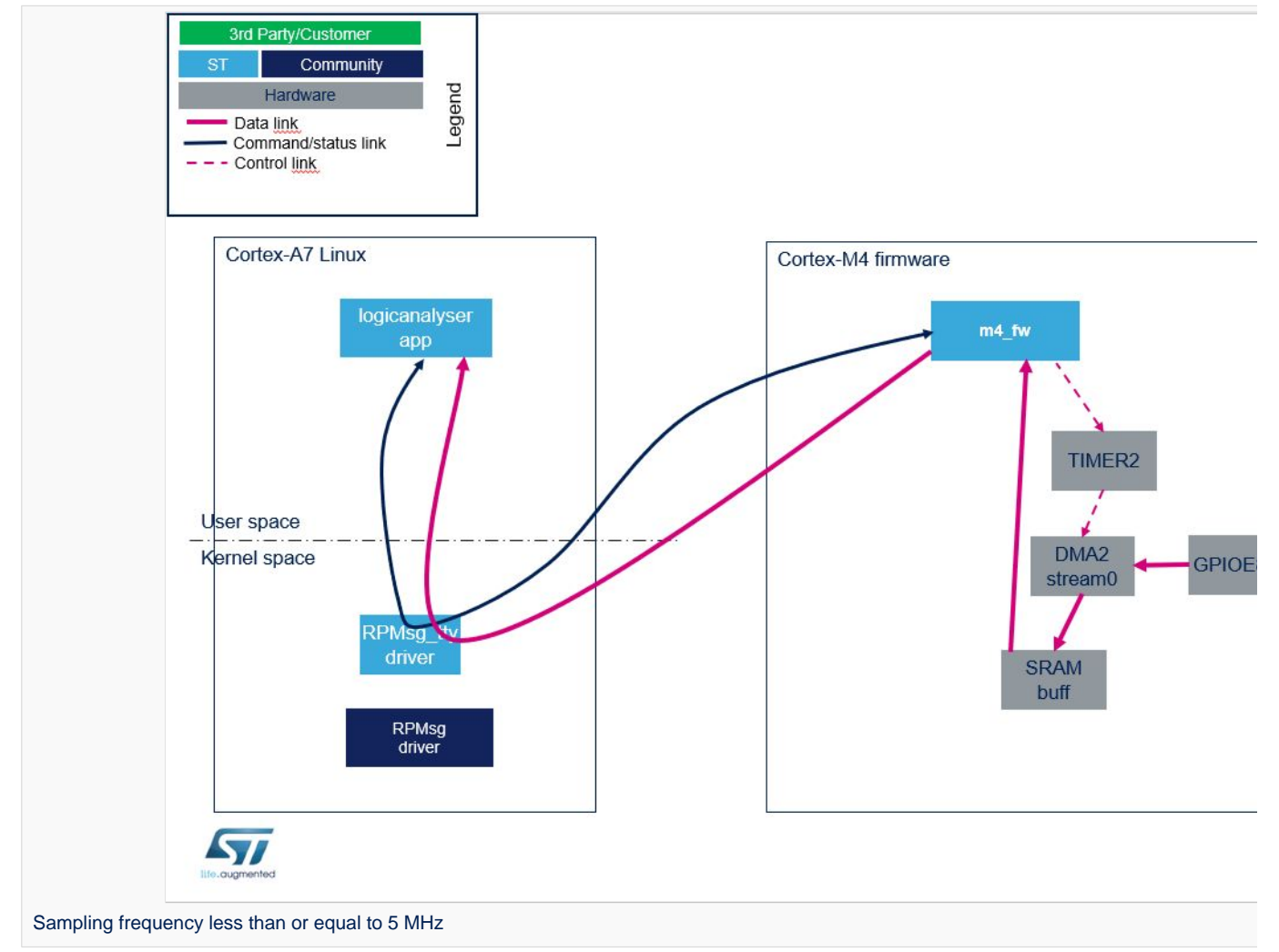

Data flow when sampling frequency is more than 5 MHz: the indirect buffer exchange mode (a.k.a. large data buffers exchange)

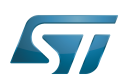

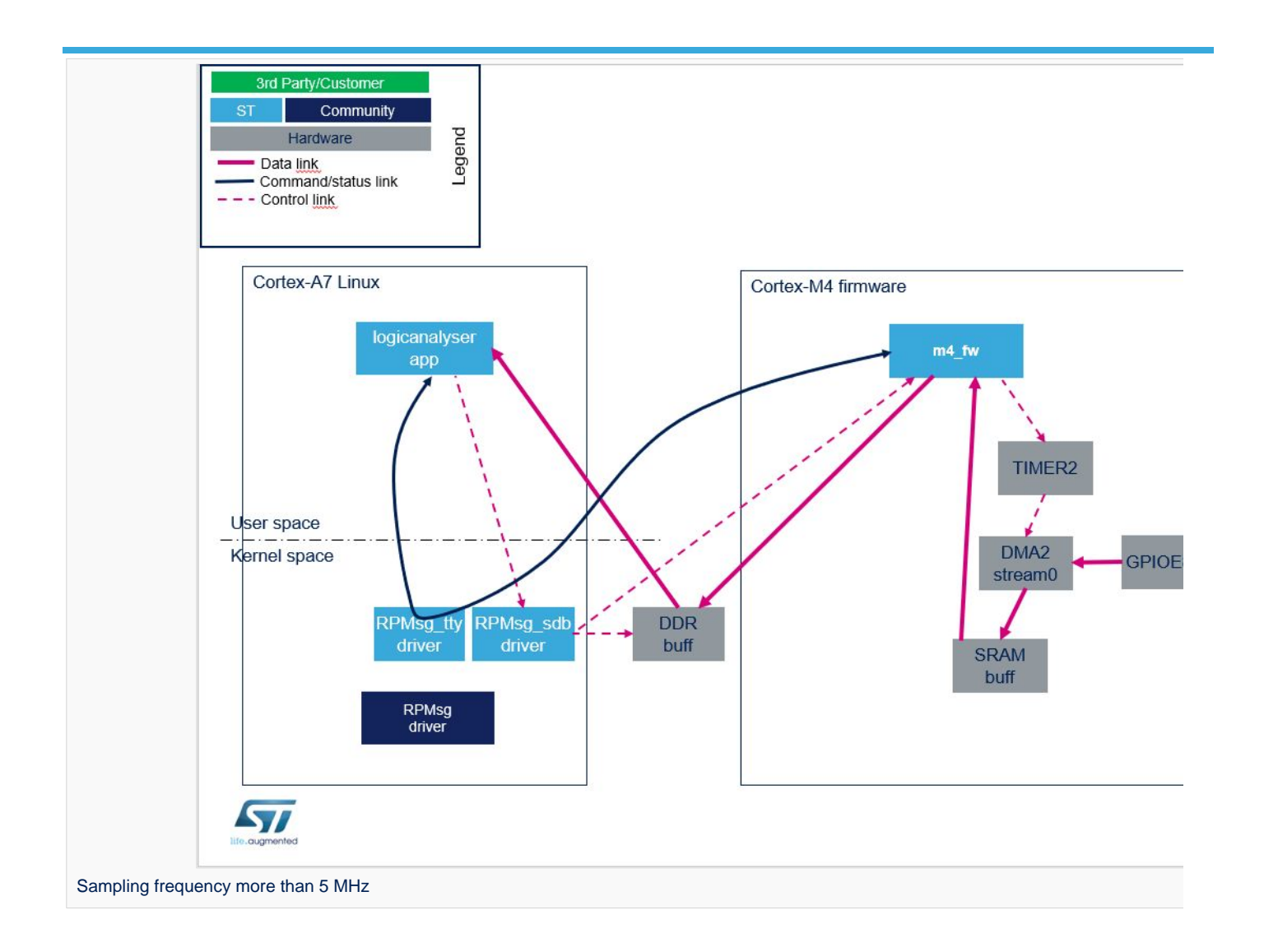

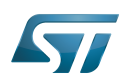

# <span id="page-7-0"></span>Cortex-M firmware 5

The Cortex-M firmware is responsible for:

- receiving a command giving of the number of DDR buffers through the TTY RPMsg channel, from the Linux application.
- receiving messages containing the physical address and size of DDR buffer(s), from the Linux rpmsg\_sdb driver; These DDR buffers are always allocated, during the initialisation step, even if they are only used when the frequency sampling is more than 5 MHz (see below).
- receiving a command Start/Stop sampling (including sampling frequency) through the TTY RPMsg channel, from the Linux application.
- On start request:
	- sampling the data at the requested sampling frequency thanks to DMA2 stream0 from GPIOE to SRAM buffers
	- masking and transferring data buffers from SRAM to Linux application
		- thanks to TTY over RPMSG buffer by packet of 256 bytes if the frequency is less than or equal to 5 MHz
		- thanks to copy to DDR buffer by packet of 1024 bytes, if the frequency sampling is more than 5 MHz, and informing the Cortex-A user interface (through the SDB RPMsg channel) when a DDR buffer of 1 Mbyte is filled, and roll to next DDR buffer

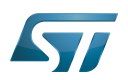

# <span id="page-8-0"></span>Linux user land application 6

The Cortex-A Linux application includes a GTK user interface.

It allows controlling:

- the sampling frequency
- $\bullet$ the start / stop of the sampling
- $\bullet$ the data to be sampled thanks to "Set data" notch UI widget

The user interface displays:

- statistics: the number of data received by the user interface, as bytes and Mbytes
- the first data of every new received megabyte

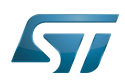

### <span id="page-9-0"></span>Linux drivers 7

#### <span id="page-9-1"></span>rpmsg\_tty driver 7.1

The rpmsg\_tty driver<sup>[\[1\]](#page-18-1)</sup> simulates a serial link for communication between the Cortex-M firmware and the Cortex-A user land application. See also the [Linux RPMsg framework overview](https://wiki.st.com/stm32mpu/wiki/Linux_RPMsg_framework_overview) article for information about the Linux Remote Processor Messaging (RPMsg) framework.

#### <span id="page-9-2"></span>rpmsg\_sdb driver 7.2

<span id="page-9-3"></span>The RPMsg shared data buffer  $(SDB)^{[2]}$  $(SDB)^{[2]}$  $(SDB)^{[2]}$  driver example is in charge of:

- allocating large buffers in contiguous memory (DDR) and memory mapping them (mmap) for use by an application
- implementing the RPMsg service to share buffer information (address, size) with the coprocessor
- $\bullet$ sending events to a Linux application (relying on the [eventfd](http://man7.org/linux/man-pages/man2/eventfd.2.html) interface) when buffers are available (on RPMsg message reception)

<span id="page-9-4"></span>No kernel configuration is needed. The rpmsg\_sdb driver is proposed as module and can be installed using the associated Yocto recipe<sup>[\[2\]](#page-18-2)</sup>. No device tree declaration is needed. The rpmsg\_sdb driver is registered as an RPMsg driver. it is probed when the remote processor creates the "rpmsg-sdb-channel" service.

The rpmsg\_sdb driver exposes a "/dev/rpmsg\_sdb" sysfs that offers an interface to allocate and manage the shared buffers.

open/close: get/release file descriptor

```
 int fd;
 fd= open('/dev/rpmsg_sdb');
 close(fd);
```
mmap: allocate and map memories

```
void *buff0 id, *buff1 id;
```

```
buff0 id = mmap(NULL, size, PROT READ | PROT WRITE, MAP PRIVATE, fd, 0);
 buff1_id = mmap(NULL, size, PROT_READ | PROT_WRITE, MAP_PRIVATE, fd, 0);
```
RPMSG\_SDB\_IOCTL\_SET\_EFD ioctl: register event for a buffer

```
 typedef struct
 {
    int bufferId, eventfd;
  } rpmsg_sdb_ioctl_set_efd;
   int efd[NB_BUF];
   rpmsg_sdb_ioctl_set_efd q_set_efd;
  for (i=0;i<NB_BUF;i++){
    /* Create the evenfd, and sent it to kernel driver, for notification of buffer full */
   efd[i] = eventfd(0, 0);
```
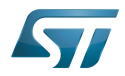

```
q set efd.bufferId = i;
  q<sub>set</sub>efd.eventfd = efd[i];
   ioctl(mFdSdbRpmsg, RPMSG_SDB_IOCTL_SET_EFD, &q_set_efd)
 }
```
RPMSG\_SDB\_IOCTL\_GET\_DATA\_SIZE ioctl: get the size of a buffer

```
 typedef struct
 {
   int bufferId;
   uint32_t size;
 } rpmsg_sdb_ioctl_get_data_size;
rpmsg_sdb_ioctl_get_data_size q_get_data_size;
q get data size.bufferId = i; // i is the buffer index
 ioctl(fd, RPMSG_SDB_IOCTL_GET_DATA_SIZE, &q_get_data_size);
```
Manage event

```
 while (1) {
   ret = polit(fds, NB_BUF, TIMEOUT * 1000);if (ret < 0) {
      perror("poll()");
    } else if (ret) {
 printf("Data is available now.\n");
 } else if (ret == 0) {
      printf("No data within five seconds.\n");
 }
 for (j=0;j<NB_BUF;j++){
 if (fds[j].revents & POLLIN) {
       \frac{1}{2} Event received for the buffer j: New data is available for buffer j */
      }
    }
  }
```
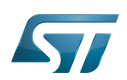

### <span id="page-11-0"></span>Dynamic view 8

At startup, the Linux application performs the following actions:

- It loads the rpmsg\_sdb.ko module.
- It loads the Cortex-M firmware, then starts it.  $\bullet$
- It opens a rpmsg\_tty channel for Cortex-M firmware control.
- $\bullet$ It opens a rpmsg\_tty channel for Cortex-M firmware trace debug.

It opens the rpmsg\_sdb driver, then uses rpmsg\_sdb IOCTL interface to allocate and mmap 10 buffers of 1 Mbyte in DDR memory.

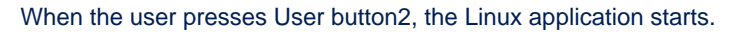

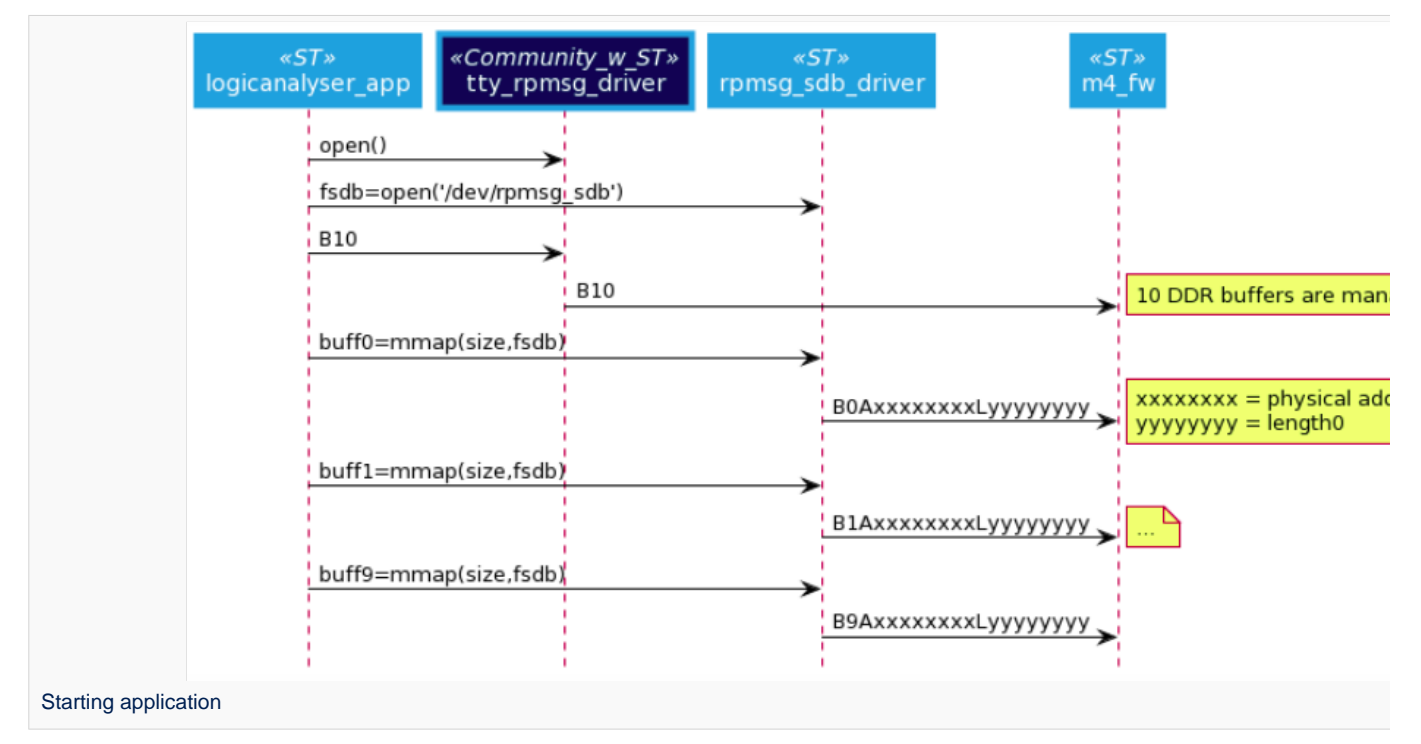

When the START button is pressed, the application sends the sampling command to the Cortex-M firmware (including the sampling frequency).

Case 1: user selects a frequency sampling of 4 MHz => case of TTY buffers (frequency scaling less than or equal to 5 MHz) When the Linux application receives a data buffer over TTY it checks if a new Mbyte has been fully received, and in this case it updates the statistics information.

Case 2: user selects a frequency sampling of 8 MHz => case of copy to DDR buffers (frequency scaling more than 5 MHz) When the Cortex-M firmware sends a "buffer full" signal via the rpmsg\_sdb driver, Linux application updates the statistics information.

When the STOP button is pressed, the application sends the stop command to the Cortex-M firmware.

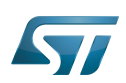

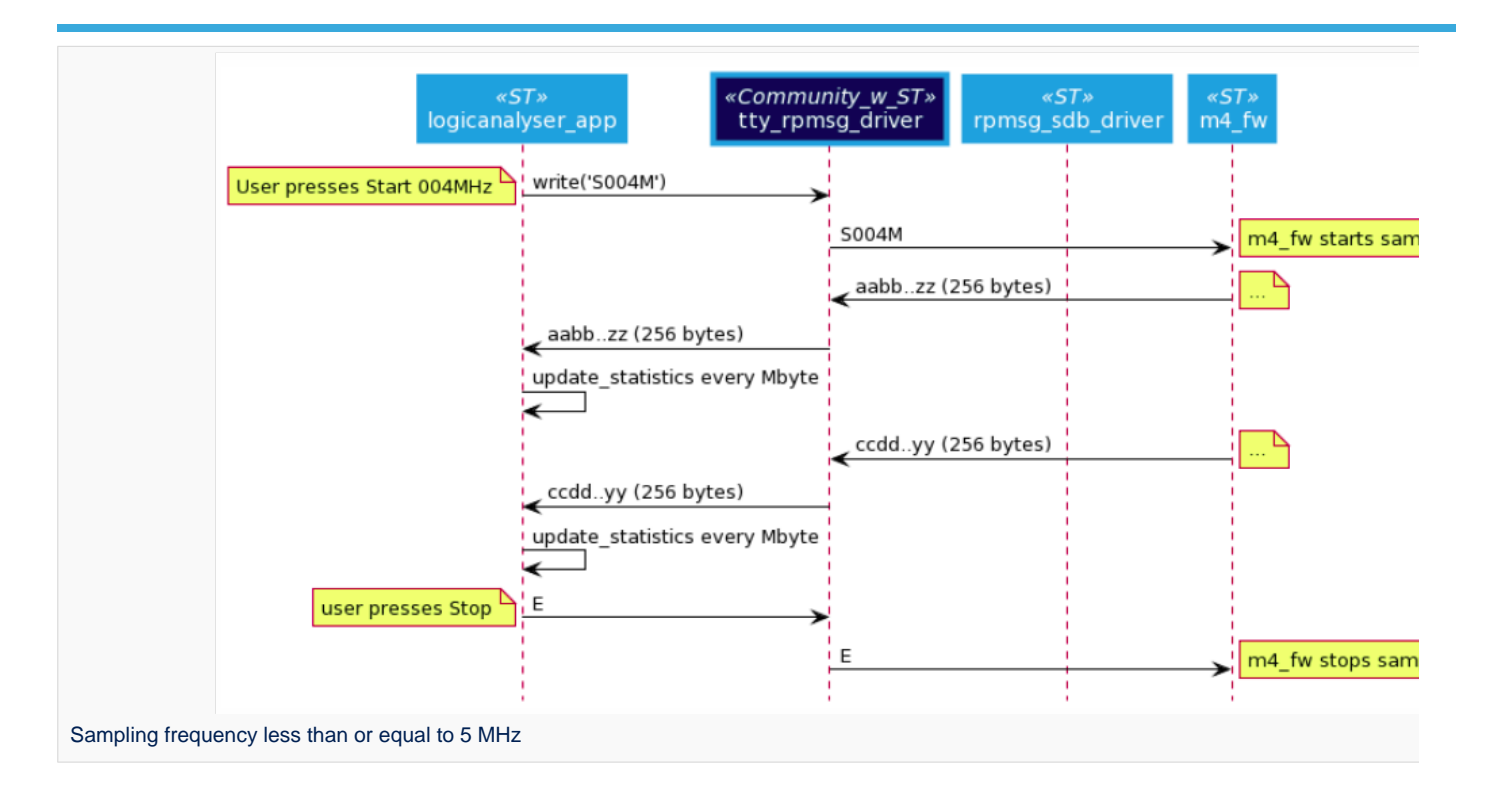

Linux application stops.

Summary of the RPMsg messages exchanged between the processors through the rpmsg\_sdb driver:

 $\bullet$ Information about the number of shared buffers is sent to the Cortex-M. The message is structured in a string with following format: "Bx", where x is the number of shared buffers.

 $\bullet$ Information about the buffer allocated and mmaped is sent to the Cortex-M.

The message is structured in a string with following format: "BxAyyyyyyyyLzzzzzzzzz", where:

- x: buffer index (32 bits, decimal format, no leading zero)
- yyyyyyyy: physical address of the buffer in DDR (32 bits, 8-digit hexadecimal format, leading zero)
- zzzzzzzz: length of the buffer (32 bits, 8-digit hexadecimal format, leading zero)
- $\bullet$ Buffer filled event is received from the Cortex-M.

When the Cortex-M4 has filled a buffer, it can inform the Linux application by sending an RPMsg with following string format: "BxLzzzzzzzzz"', where:

- x: buffer index (32 bits, decimal format, no leading zero)
- zzzzzzzz: length of the buffer (32 bits, 8-digit hexadecimal format, leading zero)

In the source code example, 10 buffers of 1 Mbyte each are allocated for the exchange. 3 buffers is the minimum to guarantee the real time behavior of the application. If the number of buffer needs to be increased (more than 10), then the rpmsg\_sdb\_driver, the M4 firmware, and the Linux application must be modified, as the messaging relies on a single digit for the buffer index (e.g. "BxLyyyyyyyy" => "BxxLyyyyyyyy").

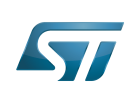

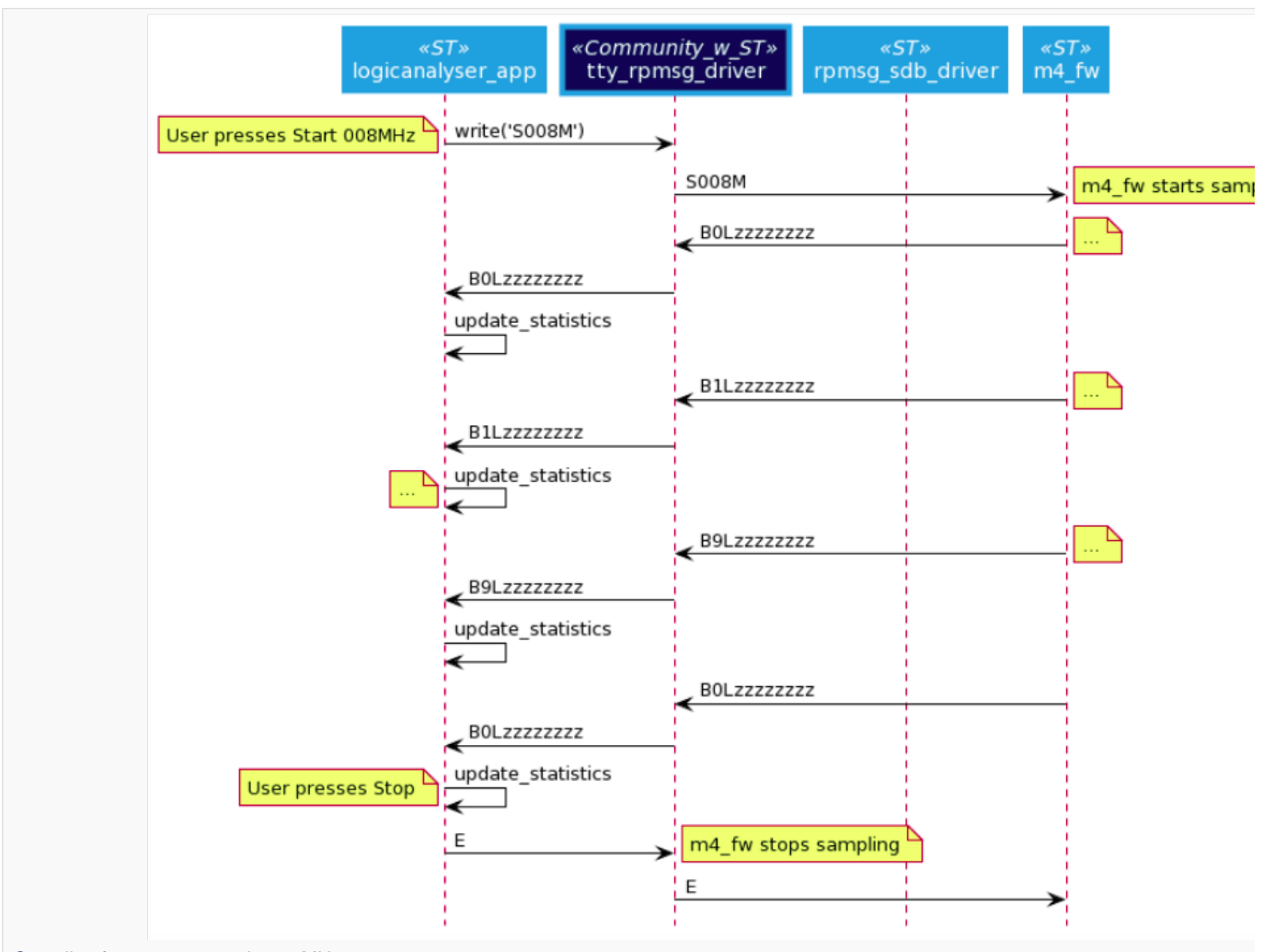

Sampling frequency more than 5 MHz

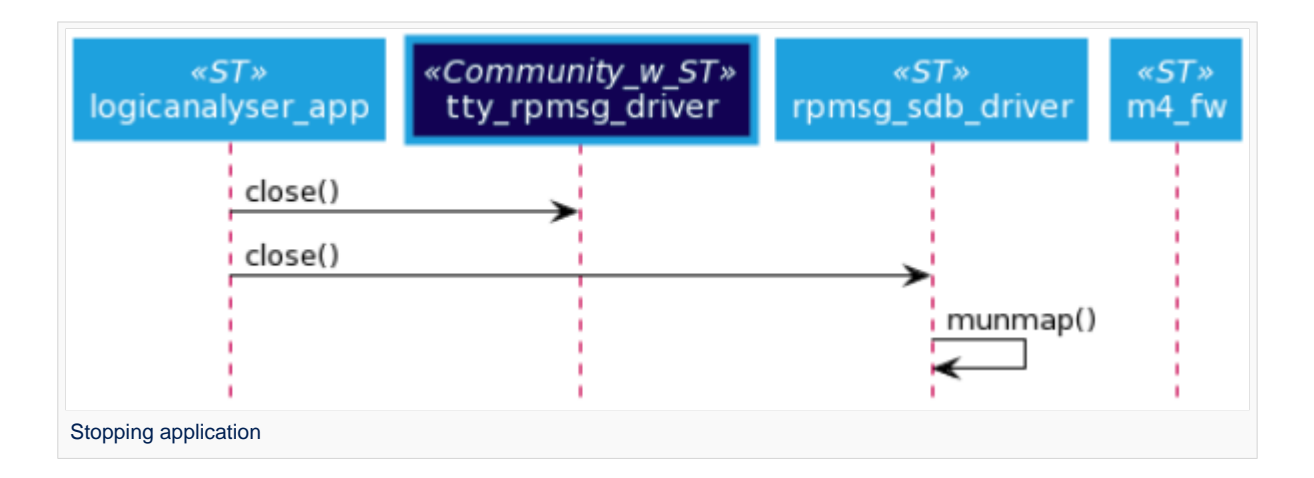

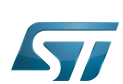

## <span id="page-14-0"></span>**Results** 9

The Cortex-M CPU performs a mask and copy data operation on 1024 bytes within 75.4 µs; This implies a maximum frequency sampling of: 1 / (75.4e-6 / 1024) => 13.58 MHz. This corresponds to the maximum frequency sampling that can be achieved. In order to let a margin, the maximum frequency sampling implemented in this example is set to 12 MHz.

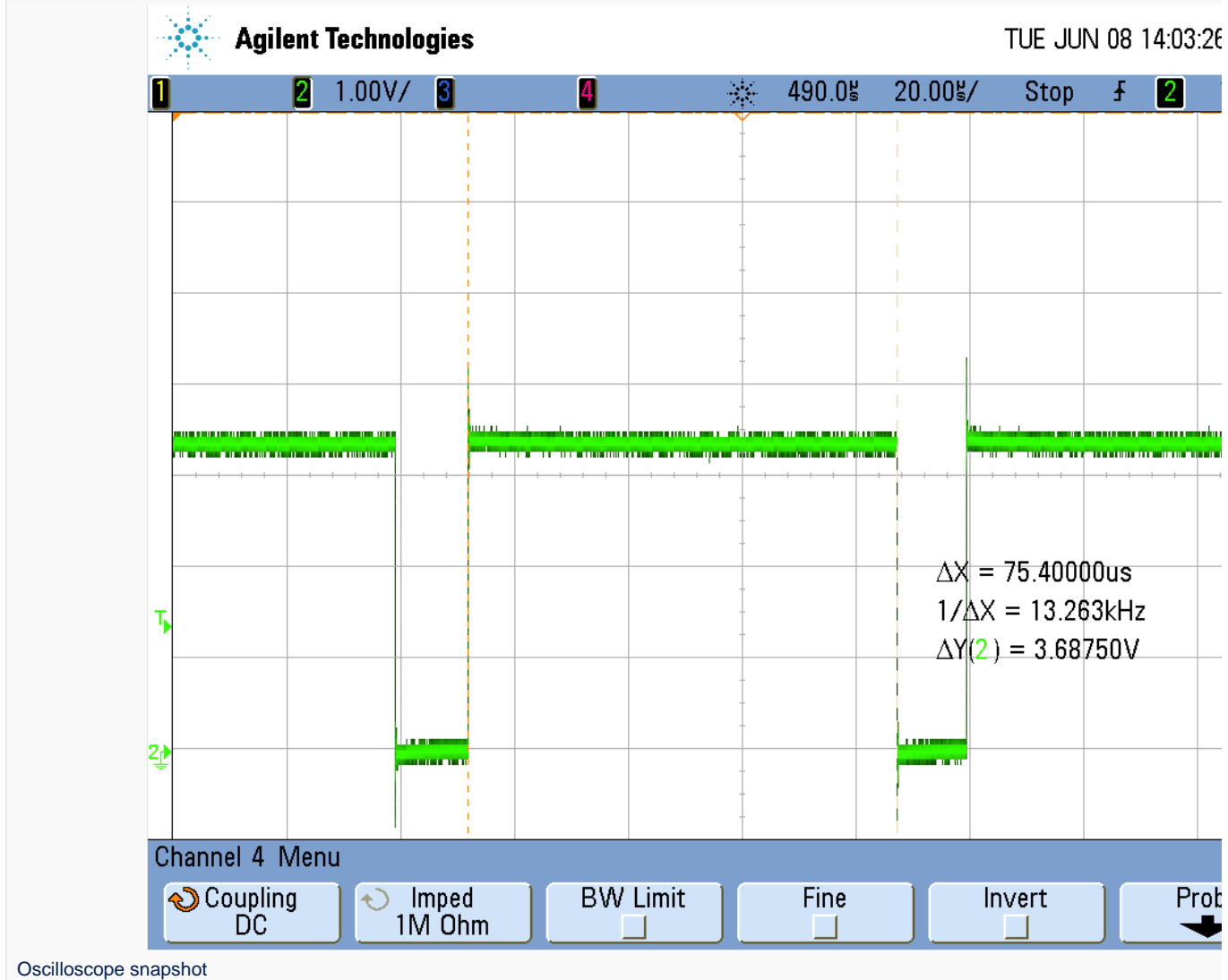

On this oscilloscope snapshot, a GPIO is set at the beginning of the data masking and copying algorithm, and reset at the end of the algorithm. So, 75.4 µs are spent to mask and copy 1024 bytes of data in DDR.

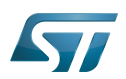

## <span id="page-15-0"></span>Source code 10

The source code corresponding to this use case is available as a Yocto layer at: <https://github.com/STMicroelectronics/meta-st-stm32mpu-app-logicanalyser.git> The firmware is included in the Yocto layer as an .elf file. The source code of the Cortex-M firmware is available at:

<https://github.com/STMicroelectronics/logicanalyser>

For firmware compilation, please have a look into: [Developer Package for STM32CubeMP1](https://wiki.st.com/stm32mpu/wiki/STM32CubeMP1_Package#Developer_Package_for_STM32CubeMP1)

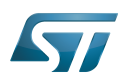

## <span id="page-16-0"></span>Key messages 11

Cortex-M is capable to perform basic algorithm on high data flow. If a more complex data treatment is needed, the data rate must be adapted to be able to treat it on Cortex-M.

Code instrumentation and GPIO set/reset to measure data algorithm timing are highly recommended to check real time of the full system.

# For a data rate less than or equal to 5 MB/s, TTY over RPMSG should be the preferred solution.

It is not recommended to use several DMA2 streams to deal with high data rates: using a second DMA stream to transfer data to DDR does not work if both streams work at same high rate (trials at 6 MHz proved this); in this case a DMA stream0 error occurs.

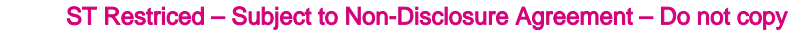

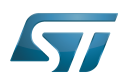

# <span id="page-17-0"></span>Usage 12

Please follow README.md of the Yocto layer to perform installation.

The logicanalyser application is launched/stopped by pressing User2 button of the STM32MP1 Discovery board.

Select the sampling frequency and click on Start to start the use case.

Snapshot view of user interface:

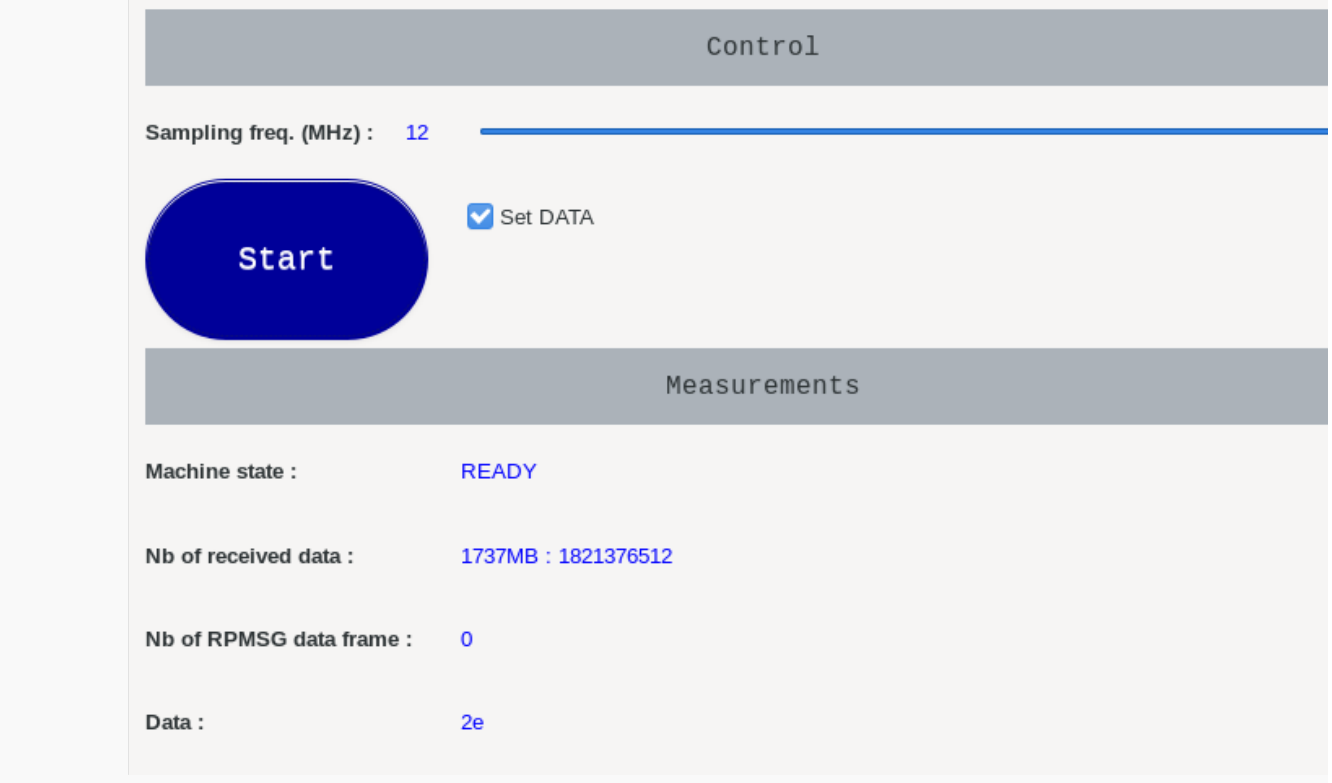

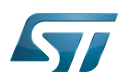

## <span id="page-18-0"></span>**References** 13

- <span id="page-18-1"></span>[drivers/rpmsg/rpmsg\\_tty.c](https://github.com/STMicroelectronics/linux/blob/v5.10-stm32mp/drivers/rpmsg/rpmsg_tty.c)  $\bullet$
- <span id="page-18-2"></span>[2.0](#page-9-3)[2.1](#page-9-4) [rpsmg-sdb-mod Yocto recipe](https://github.com/STMicroelectronics/meta-st-stm32mpu-app-logicanalyser/tree/dunfell/recipes-kernel/rpsmg-sdb-mod).

Arm $^{\circledR}$  is a registered trademark of Arm Limited (or its subsidiaries) in the US and/or elsewhere. Cortex® **TeleTYpewriter** Remote Processor Messaging Doubledata rate (memory domain) Linux $^{\circledR}$  is a registered trademark of Linus Torvalds. General-Purpose Input/Output (A realization of open ended transmission between devices on an embedded level. These pins available on a processor can be programmed to be used to either accept input or provide output to external devices depending on user desires and applications requirements.) User Interface

System File System (See <https://en.wikipedia.org/wiki/Sysfs> for more details)

Central processing unit

Direct Memory Access